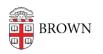

Knowledgebase > Email and Collaboration > Email > Open Email Links with Gmail in Firefox

## Open Email Links with Gmail in Firefox

Stephanie Obodda - 2024-02-02 - Comments (0) - Email

In most web browsers, clicking on an email address link on a website will trigger a client like Outlook or Entourage to open, instead of your Brown Google email account. You can configure your browser to use your Brown Google Mail instead.

- 1. Click the menu button ( $\equiv$ ) at the top-right of the Firefox window and select **Settings**.
- In the General section (selected by default), scroll down to the Applications header.
- 3. Find **mailto** under Content Type, and select **Use Gmail** in the Action column dropdown menu.

## Applications

Choose how Firefox handles the files you download from the web or the applications you use while browsing.

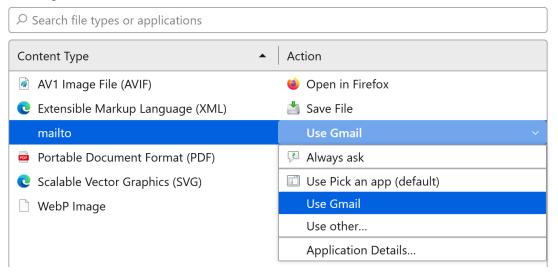

More information is available in the Firefox support article <u>Change the Program Used to</u> <u>Open Email Links</u>.

Related Content

- Open Email Links with Gmail in Chrome
- Open Email Links with Gmail in Safari